# **ALTA EMPRESA**

Dentro del Menú de la Oficina Virtual, dicha funcionalidad se encuentra en el apartado **"Trámites Empresa"**

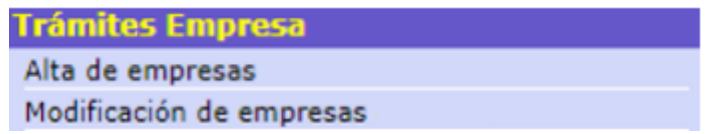

# **2. DESCRIPCIÓN GENERAL DEL PROCESO**

Por el momento **solo se permite el registro de la empresa cuando ya existan en el sistema Códigos de Cuenta de Cotización asociados a un NIF**. Al seleccionar en el Menú la opción ALTA DE EMPRESAS se presenta la **pantalla inicial de entrada de datos**:

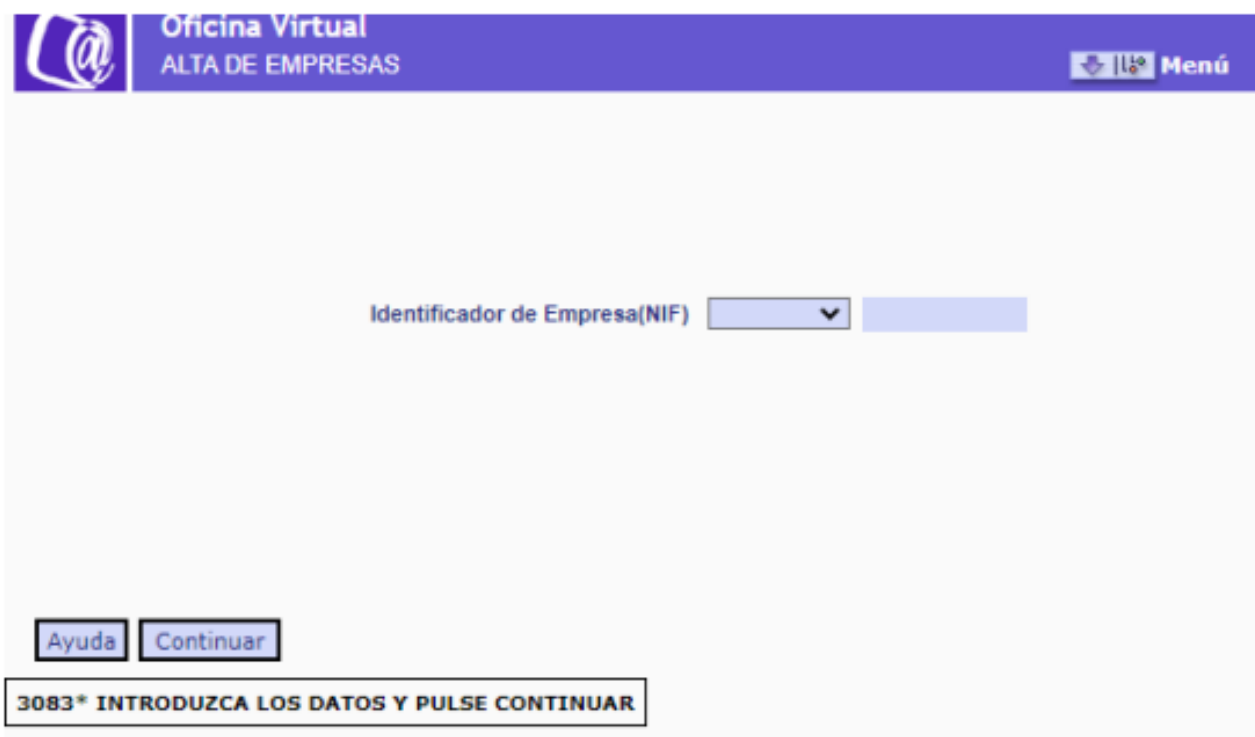

**o** *IDENTIFICADOR DE EMPRESA (NIF)* → Número de Identificación Fiscal de persona jurídica asignado por la Administración Tributaria.

Al **pulsar Continuar**, **se comprueba que el NIF mecanizado existe en el FGA y corresponde a una empresa para la que ya existen Códigos de Cuenta de Cotización, y se muestra la siguiente pantalla.**

<span id="page-1-0"></span>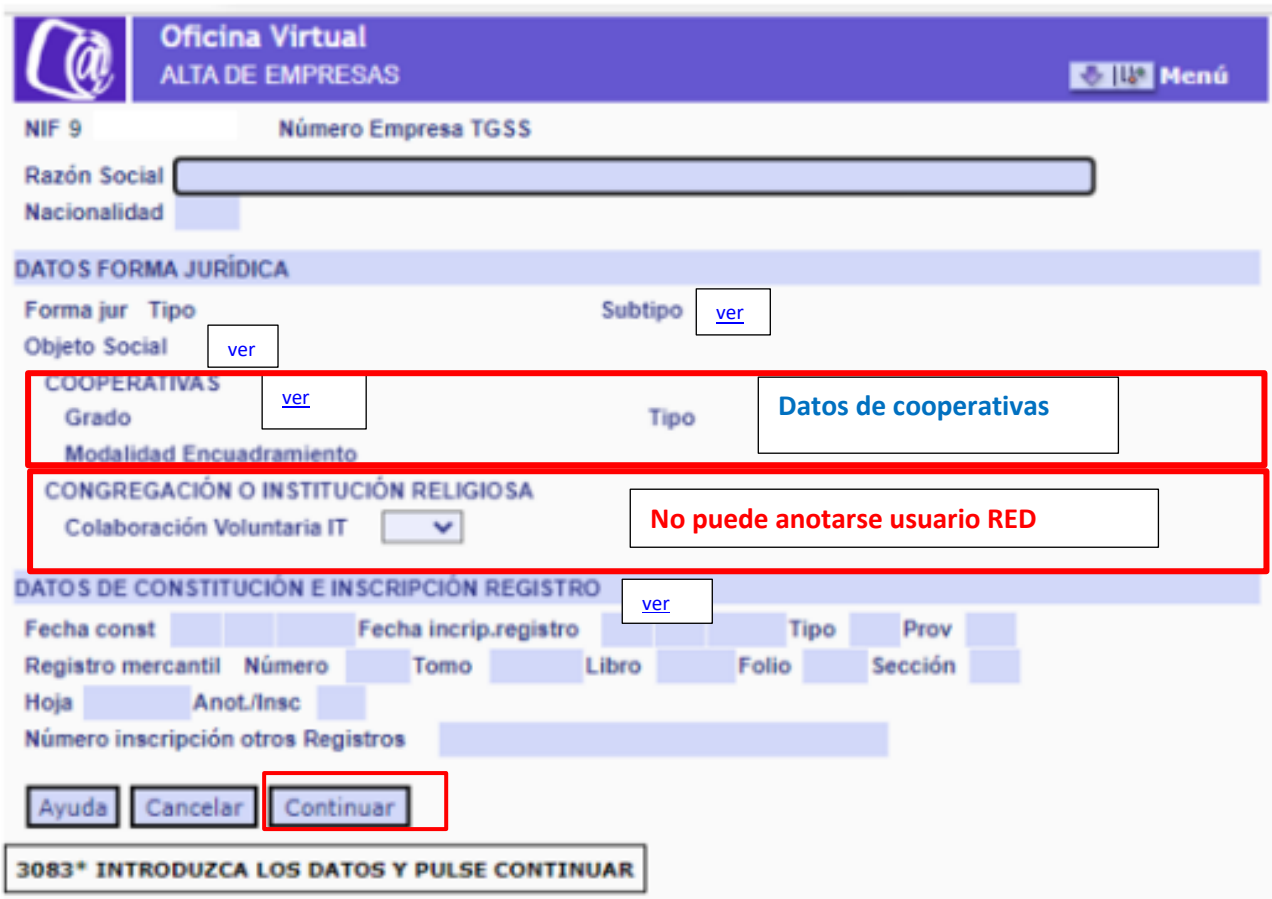

Le pide después que **confirmar y pasaría a la siguiente [pantalla de domicilio](#page-8-0)**

**En la parte superior** se muestra el NIF introducido en la pantalla anterior y el Número de Empresa TGSS (NET) que corresponde a ese NIF. **Ambos son campos de salida** y, por tanto, **no modificables**

o **NUMERO EMPRESA TGSS (NET)** → **Campo de salida**. **Número interno generado por el sistema con la creación del registro en la BASE DE EMPRESA**. Sirve como número invariable de identificación de la empresa ante la TGSS.

## **DATOS IDENTIFICATIVOS**

**o RAZÓN SOCIAL** → **Campo obligatorio**. Se indica la razón social de la empresa o entidad solicitante de inscripción.

o **NACIONALIDAD** → **Campo obligatorio**. Se indica el país correspondiente a la empresa o entidad solicitante de inscripción.

# <span id="page-2-0"></span>**DATOS FORMA JURIDICA by a value of the value of**  $\frac{v \cdot v}{v}$

## **o** *TIPO DE FORMA JURÍDICA* → **Campo generado de forma automática en función de la letra del NIF de persona jurídica.**

**o** *SUBTIPO DE FORMA JURÍDICA* → **Campo obligatorio**. Debe seleccionarse uno de los valores asociados al TIPO DE FORMA JURÍDICA, c[on](#page-1-0)forme a la siguiente tabla:

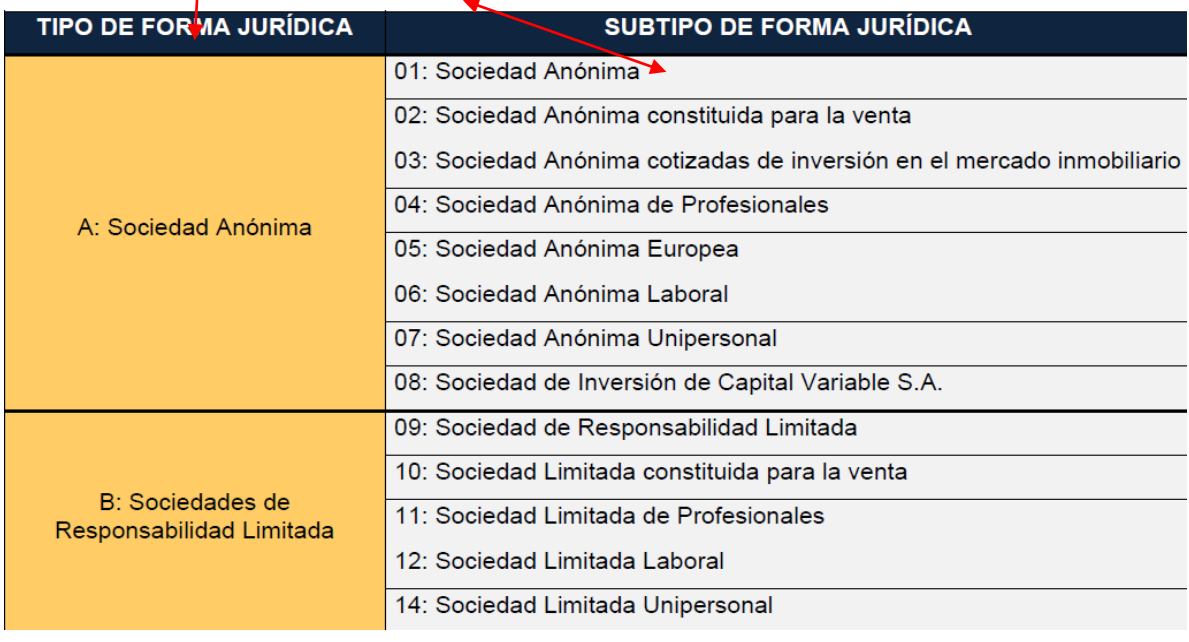

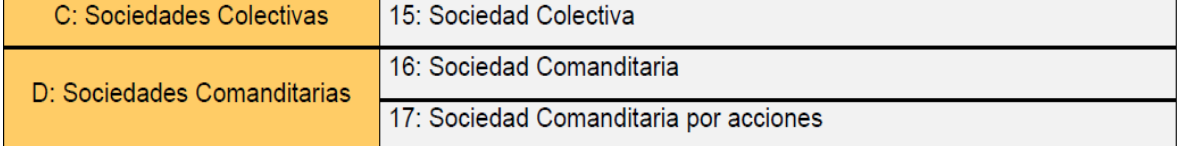

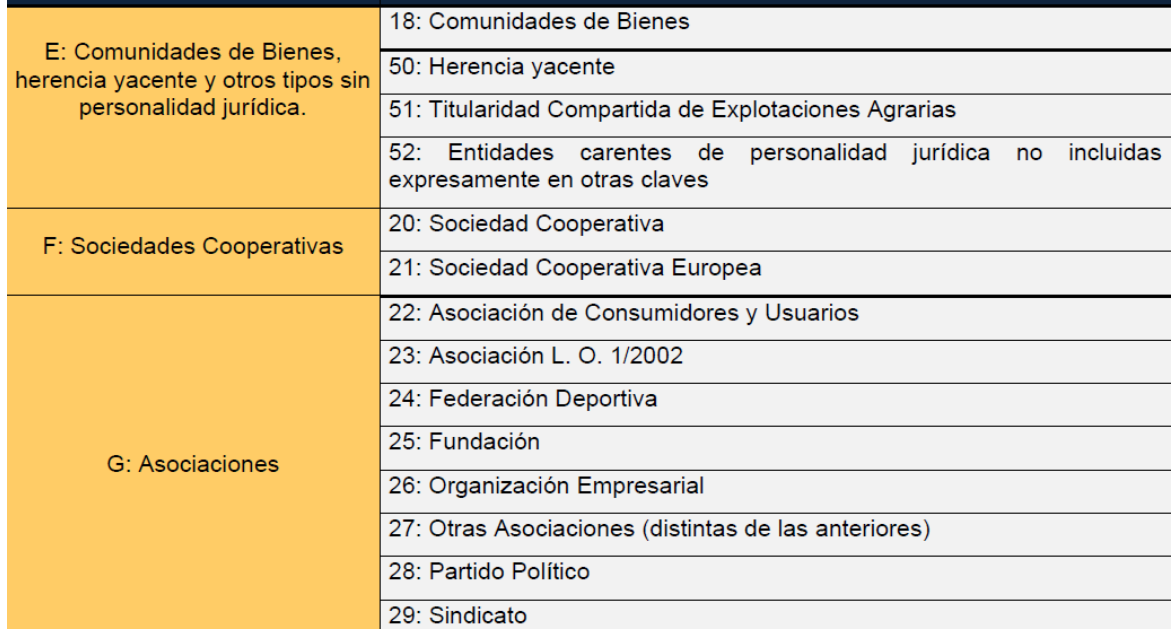

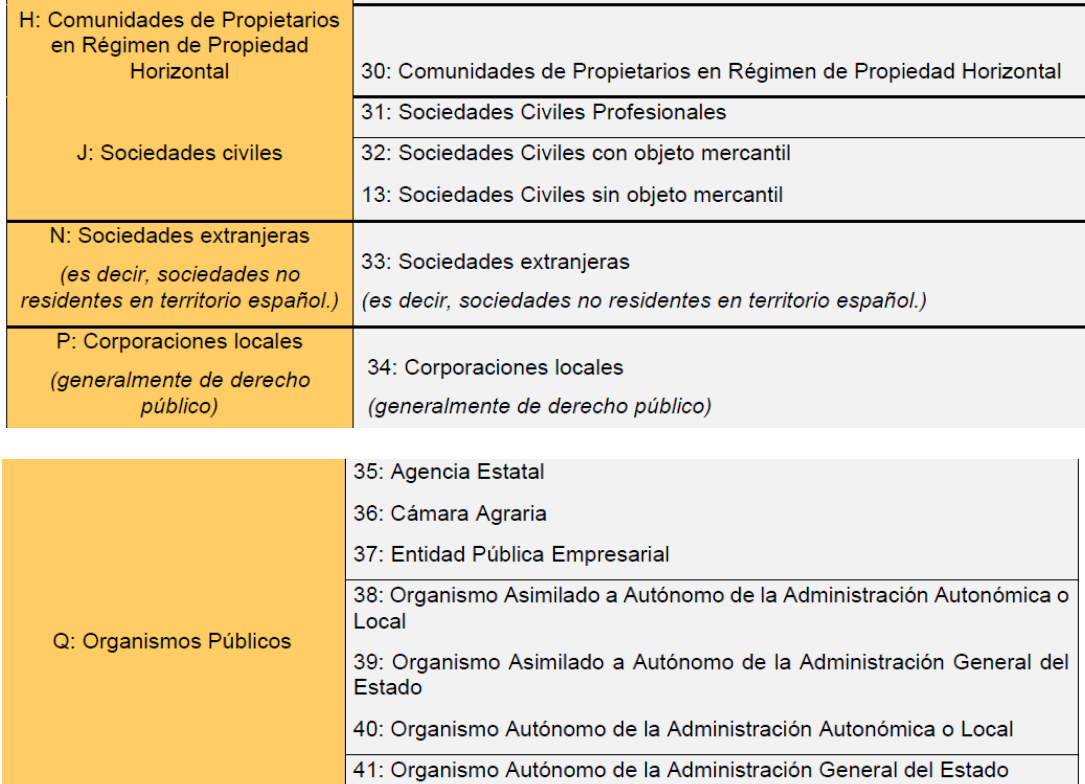

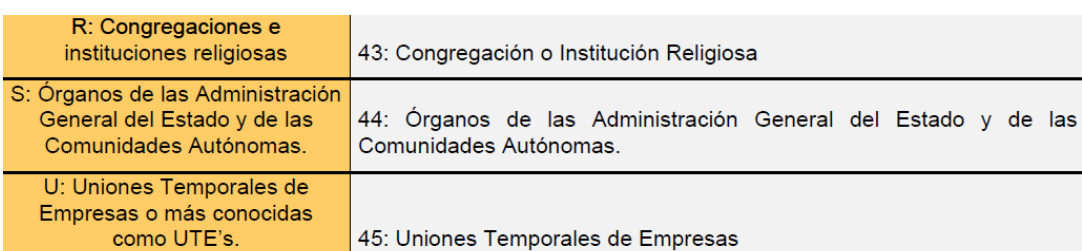

42: Otros Organismos Públicos con personalidad jurídica

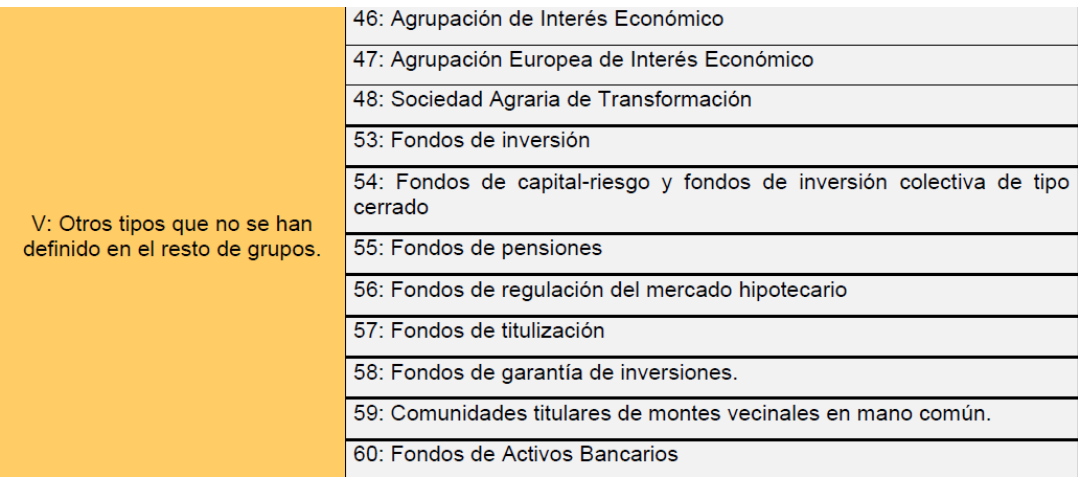

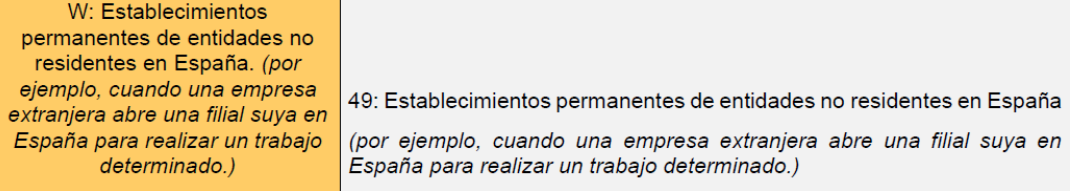

<span id="page-4-0"></span>• *OBJETO SOCIAL* → **Campo opcional**. Identifica si el objeto social de la empresa consiste o no en la mera administración del patrimonio de los socios o de los bienes puestos en común.

**Este campo será obligatorio** para registros con los **valores 01 a 05, 07, 08 (Sociedad Anónima) y 09 a 11, 14 (Sociedad Responsabilidad Limitada**), **17 (Sociedad Comanditaria por acciones)**, **13 (Sociedades Civiles sin objeto mercantil)** y **18 (Comunidad de Bienes**) del campo **SUBTIPO DE FORMA JURÍDICA,** debiéndose consignar una de las **siguientes opciones:**

#### **1: ACTIVID.PROFESIONALES O EMPRESARIALES**

#### **2: ADMINISTR.PATRIMONIO/BIENES DE SOCIOS**

Este campo **no admitirá contenido en el resto de las entidades.**

**[VOLVER](#page-1-0)**

#### <span id="page-4-1"></span>*COOPERATIVAS*

o *GRADO* → **Campo opcional.** Identifica el grado de la cooperativa según lo dispuesto en el artículo 1.4 de la Ley 27/1999, de 16 de julio, de Cooperativas, y en las legislaciones autonómicas que permitan la constitución de cooperativas de ulterior grado, que estén formadas por al menos dos cooperativas de grado inferior.

#### **Valores posibles: [VOLVER](#page-1-0)**

**1 PRIMER GRADO 2 SEGUNDO GRADO 3 FEDERACION O TERCER GRADO 4 CONFEDERACION O CUARTO GRADO** 

o *TIPO* → **Campo opcional.** Identifica la modalidad de cooperativa constituida.

#### **Valores posibles:**

**01 COOPERATIVA DE TRABAJO ASOCIADO** 

**02 COOPERATIVA DE CONSUMIDORES Y USUARIOS** 

**03 COOPERATIVA DE VIVIENDAS** 

**04 COOPERATIVA AGROALIMENTARIA.** 

**05 COOP.EXPLOTAC. COMUNITARIA DE LA TIERRA** 

**06 COOPERATIVA DE SERVICIOS**

### **07 COOPERATIVA DEL MAR**

### **08 COOPERATIVA DE TRANSPORTISTAS**

**09 COOPERATIVA DE SEGUROS** 

**10 COOPERATIVA SANITARIAS.** 

**11 COOPERATIVA DE ENSEÑANZA** 

**12 COOPERATIVA DE CRÉDITO**

**13 OTROS TIPOS DE COOPERATIVA: para identificar otros tipos de cooperativas no previstos en la legislación estatal.** 

**o** *MODALIDAD DE ENCUADRAMIENTO* → **Campo opcional.** Identifica la opción de encuadramiento ejercida en los estatutos de la cooperativa según lo dispuesto en el artículo 14.1. de la LGSS.

**Valores posibles:** 

## **1 ASIMILADOS A TRABAJAD.POR CUENTA AJENA**

## **2 TRABAJAD. AUTÓNOMOS**

**o** *CONGREGACION O INSTITUCION RELIGIOSA* **→ Este campo no puede anotarse por el usuario RED.** Número de Inscripción otorgado por el Ministerio de Justicia a la congregación o institución religiosa.

**o** *COLABORACIÓN VOLUNTARIA IT* → **Este campo no puede anotarse por el usuario RED**. Indica si la congregación o institución religiosa ha optado por la colaboración voluntaria en la gestión de la asistencia sanitaria y de la incapacidad temporal. **Valores posibles: Si y NO.**

**DATOS DE CONSTITUCIÓN E INSCRIPCIÓN REGISTRO [VOLVER](#page-1-0)**

<span id="page-5-0"></span>**o** *FECHA DE CONSTITUCIÓN* → **Campo opcional**. **Día, mes y año que figura en el documento constitutivo de la empresa.** 

## **-Campo obligatorio para:**

Las sociedades mercantiles, en la sociedad civil profesional y en la sociedad civil con objeto mercantil -**TIPOS DE FORMA JURÍDICA A (Sociedades anónimas)**, **B (Sociedades de responsabilidad limitada ) , C (Sociedades colectivas) , D (Sociedades comanditarias ) y SUBTIPOS DE FORMA JURÍDICA 31 (Sociedades Civiles Profesionales ) y 32 (Sociedades Civiles con objeto mercantil )**

**será un dato de cumplimentación obligatoria.** 

**- Campo opcional** para el resto de las entidades.

**o** *FECHA INSCRIPCIÓN EN EL REGISTRO* → **Campo opcional**. **Día, mes y año de inscripción en el registro correspondiente.** 

**Será un dato obligatorio cuando se seleccione un valor del campo TIPO DE REGISTRO DE INSCRIPCIÓN.** 

**o** *TIPO* → **Campo opcional**. Identifica el registro en el que figura inscrita la empresa. **Valores posibles:**

**01 MERCANTIL** 

**02 PROPIEDAD** 

**03 COOPERATIVAS** 

**04 ASOCIACIONES** 

**05 PARTIDOS POLITICOS** 

**06 ENTIDADES RELIGIOSAS** 

**07 MUTUALIDADES**

**08 MUTUAS DE AT. Y EP** 

**10 SOCIEDADES LABORALES** 

**11 ASOCIACIONES EMPRESARIALES Y SINDICALES** 

**12 CONSUMIDORES Y USUARIOS** 

**13 UTEs** 

**14 ASOCIACIONES DEPORTIVAS** 

**15 FUNDACIONES** 

**09 OTROS** 

**o** *PROVINCIA* → **Campo opcional.** En el caso de que el registro en el que se encuentra inscrita la empresa sea de ámbito provincial, código correspondiente a dicha provincia. *REGISTRO MERCANTIL –* en este apartado se mecanizan los datos correspondientes a la inscripción en el registro mercantil. **(Tipo registro 01)**

 $\circ$  *NÚMERO*  $\rightarrow$  Campo opcional.

- $\circ$  *TOMO*  $\rightarrow$  Campo opcional.
- $o$  *LIBRO*  $\rightarrow$  Campo opcional.
- $\circ$  **FOLIO**  $\rightarrow$  Campo opcional.
- $\circ$  **SECCIÓN**  $\rightarrow$  Campo opcional.
- $\circ$  *HOJA*  $\rightarrow$  Campo opcional.

o *INDICADOR INSCRIPCIÓN / ANOTACIÓN* → **Campo opcional**. Indica si la acción realizada en el registro mercantil ha sido una anotación o una inscripción.

o *NÚMERO INSCRIPCIÓN OTROS REGISTROS* → **Campo opcional**. Identificador dado por el registro correspondiente.

**Será necesario cumplimentar este campo cuando se seleccione los valores del 02 al 15**, **así como** *PROVINCIA DE INSCRIPCIÓN* cuando el registro de inscripción sea provincial.

Una vez cumplimentados los campos correspondientes y superadas las validaciones asociadas a los mismos, **al pulsar el botón Continuar se muestra la siguiente pantalla**.

Si se **pulsa Cancelar**, se cancela todo el proceso sin que se consolide ningún dato introducido hasta el momento.

#### <span id="page-8-0"></span>Datos domicilio

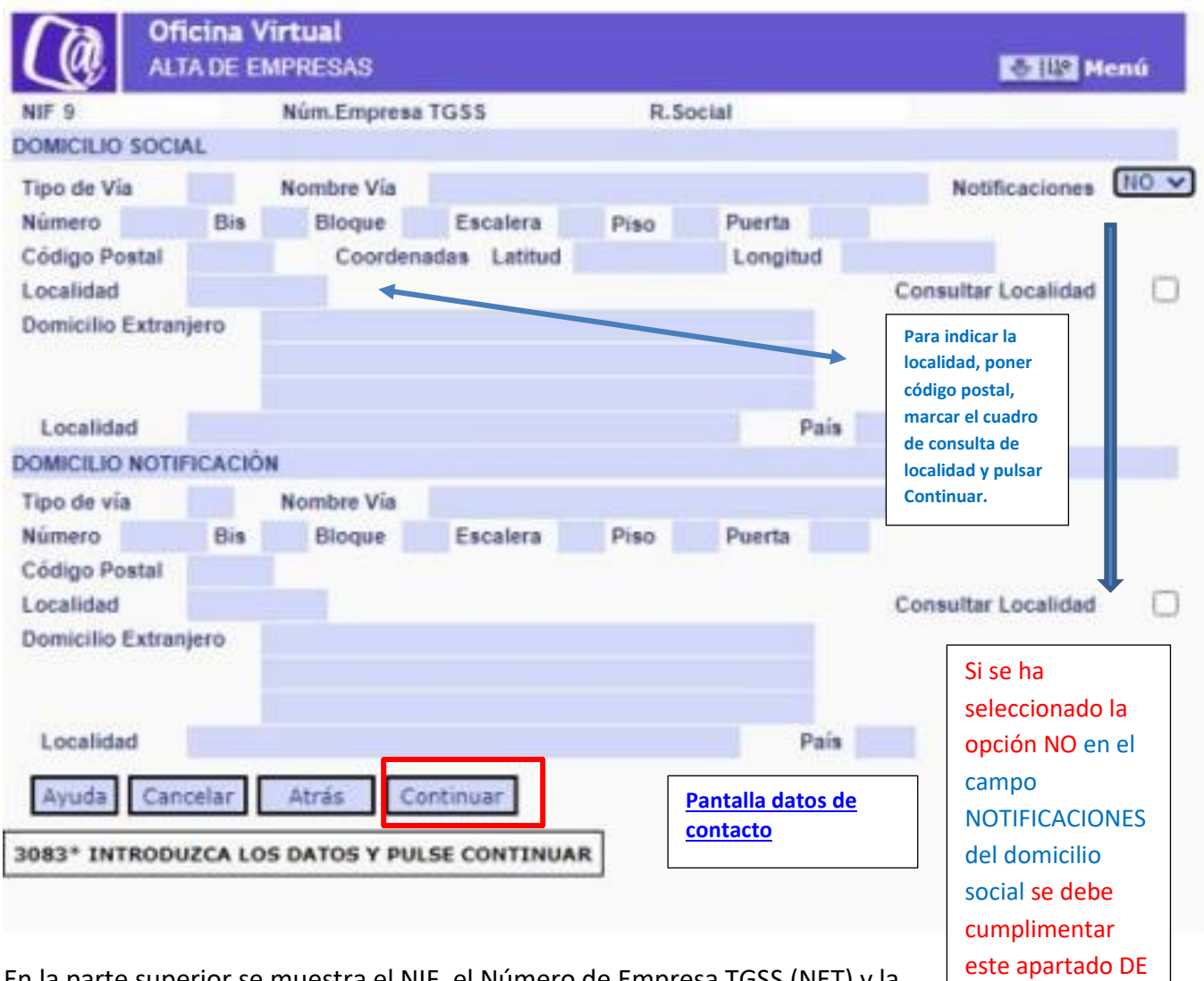

DOMICILIO **NOTIFICACION** 

En la parte superior se muestra el NIF, el Número de Empresa TGSS (NET) y la Razón Social, correspondientes a la empresa**. Estos campos son de salida, y por tanto, no modificables.** 

Si desde esta pantalla se desea **acceder a la anterior** para realizar alguna modificación en los campos de la misma, se debe pulsar **el botón Atrás**.

Si se **pulsa Cancelar**, **se cancela todo el proceso sin que se consolide ningún dato introducido hasta el momento**.

### **DOMICILIO SOCIAL**

**Es obligatorio informar un domicilio social nacional**, **siendo opcional la mecanización de un domicilio extranjero**

**o** *NOTIFICACIONES* **→ Campo opcional**. Si se desea que el domicilio social a anotar sea utilizado **como domicilio de notificaciones** se selecciona la **opción SÍ**. **En caso contrario,** se debe seleccionar la **opción NO** -**que viene señalada por defecto**- **y cumplimentarse el apartado Domicilio notificación.**

**o** *TIPO DE VÍA* → **Campo obligatorio**. Posicionándose en el campo y pulsando el botón *Ayuda*, se mostrarán los valores posibles.

**o** *NOMBRE VÍA* → **Campo obligatorio**. Autoexplicativo.

**o** *NÚMERO* → **Campo opcional**. Autoexplicativo.

**o** *BIS* → **Campo opcional**. Autoexplicativo.

**o** *BLOQUE* → **Campo opcional**. Autoexplicativo.

**o** *ESCALERA* → **Campo opcional**. Autoexplicativo.

**o** *PISO* → **Campo opcional**. Autoexplicativo.

**o** *PUERTA* → **Campo opcional**. Autoexplicativo.

**o** *CÓDIGO POSTAL* → **Campo obligatorio**. Autoexplicativo.

**o** *COORDENADAS*. → **Dato opcional**. Se debe informar:

- *LATITUD* → dos posiciones para los grados, dos para los minutos, dos para los segundos y una posición para la indicación de si es Norte (N) o Sur (S) - *LONGITUD* → tres posiciones para los grados, dos para los minutos, dos para los segundos y una posición para la indicación de si es Este (E) u Oeste (W)

**o** *LOCALIDAD* → **Campo obligatorio**. Autoexplicativo.

**o** *CONSULTAR LOCALIDAD* → **Campo opcional**. Si se selecciona este campo se muestra una ventana con todas las localidades asociadas al Código Postal anotado, debiéndose seleccionar la que corresponda.

**o** *DOMICILIO EXTRANJERO* → **Campo opcional**. Se compone de un campo de texto libre para la dirección, y los campos LOCALIDAD y PAÍS que son obligatorios. Si se cumplimenta, son obligatorios los campos LOCALIDAD y PAÍS.

## **DOMICILIO NOTIFICACIÓN**

**Es obligatorio informar un domicilio de notificación nacional si se ha seleccionado la opción NO en el campo NOTIFICACIONES del domicilio social**. **Si se ha seleccionado la opción SI, se rellena de forma automática con los datos introducidos en el domicilio social. Es opcional la mecanización de un domicilio extranjero.**

**o** *TIPO DE VÍA* → **Campo obligatorio**. Posicionándose en el campo y pulsando el botón ayuda, se mostrarán los valores posibles.

**o** *NOMBRE VÍA* **→ Campo obligatorio**. Autoexplicativo.

**o** *NÚMERO* **→ Campo opcional**. Autoexplicativo.

**o** *BIS* → **Campo opcional**. Autoexplicativo.

**o** *BLOQUE* → **Campo opcional**. Autoexplicativo.

**o** *ESCALERA* **→ Campo opcional**. Autoexplicativo.

**o** *PISO* → **Campo opcional**. Autoexplicativo.

**o** *PUERTA* → **Campo opcional**. Autoexplicativo.

**o** *CÓDIGO POSTAL* → **Campo obligatorio**. Autoexplicativo.

**o** *LOCALIDAD* → **Campo obligatorio**. Autoexplicativo.

**o** *CONSULTAR LOCALIDAD* → **Campo opcional**. Si se selecciona este campo se muestra una ventana con todas las localidades asociadas al Código Postal anotado, debiéndose seleccionar la que corresponda. **o DOMICILIO EXTRANJERO → Campo opcional**. Se compone de un campo de texto libre para la dirección, y los campos LOCALIDAD y PAÍS que serán obligatorios. Si se cumplimenta, son obligatorios los campos LOCALIDAD y PAÍS.

Una vez mecanizados los campos correspondientes y superadas las validaciones asociadas a los mismos, al pulsar el **botón Continuar** se muestra la siguiente pantalla:

#### <span id="page-11-0"></span>Datos de contacto

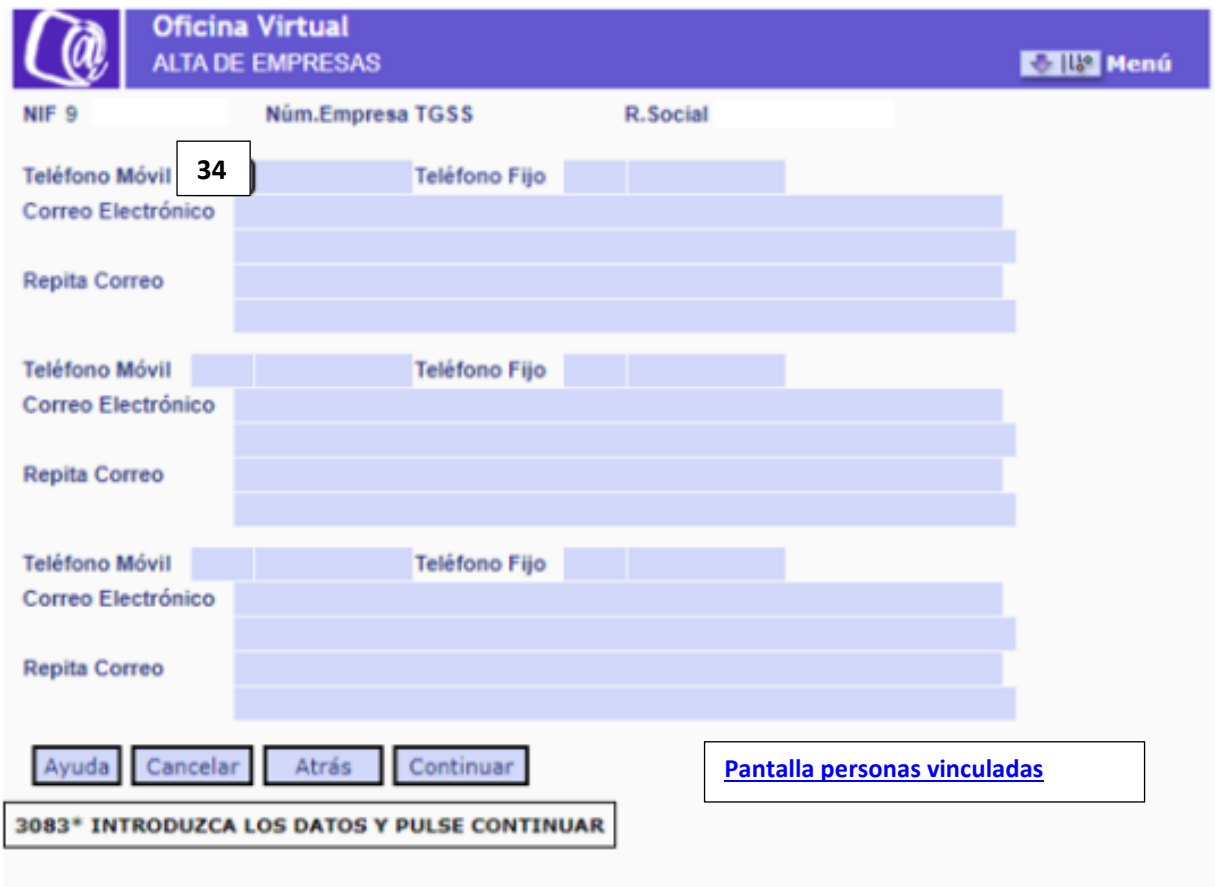

En la parte superior se muestra el NIF, el NET y la Razón Social, correspondientes a la empresa. **Estos campos son de salida y, por tanto, no modificables.**

Si desde esta pantalla se desea **acceder a la anterior** para realizar alguna modificación en los campos de la misma, se debe pulsar el **botón Atrás**.

Si se pulsa **Cancelar**, se cancela todo el proceso sin que se consolide ningún dato introducido hasta el momento.

o **TELÉFONO MÓVIL**→ **Campo opcional.** Se compone de dos subcampos, uno correspondiente al PREFIJO y otra al número. Puede ser nacional e internacional. **Solo dos cifras (sin +ni 0 delante)**

o **TELÉFONO FIJO → Campo opcional**. Se compone de dos subcampos, uno correspondiente al PREFIJO y otra al número. Puede ser nacional e internacional.

**Es obligatorio cumplimentar uno de los dos, o el teléfono fijo o el móvil.** 

o **CORREO ELECTRÓNICO** → **Campo obligatorio**. Autoexplicativo.

<span id="page-12-1"></span>o **REPITA CORREO** → **Campo obligatorio**. Como medida de control, debe repetirse el correo electrónico tecleado en el campo anterior.

<span id="page-12-0"></span>Una vez introducidos los teléfonos y correos electrónicos que se deseen, y superadas las validaciones correspondientes, al pulsar **el botón Continuar se muestra la siguiente pantalla para introducir los datos de las personas vinculadas a la empresa**.

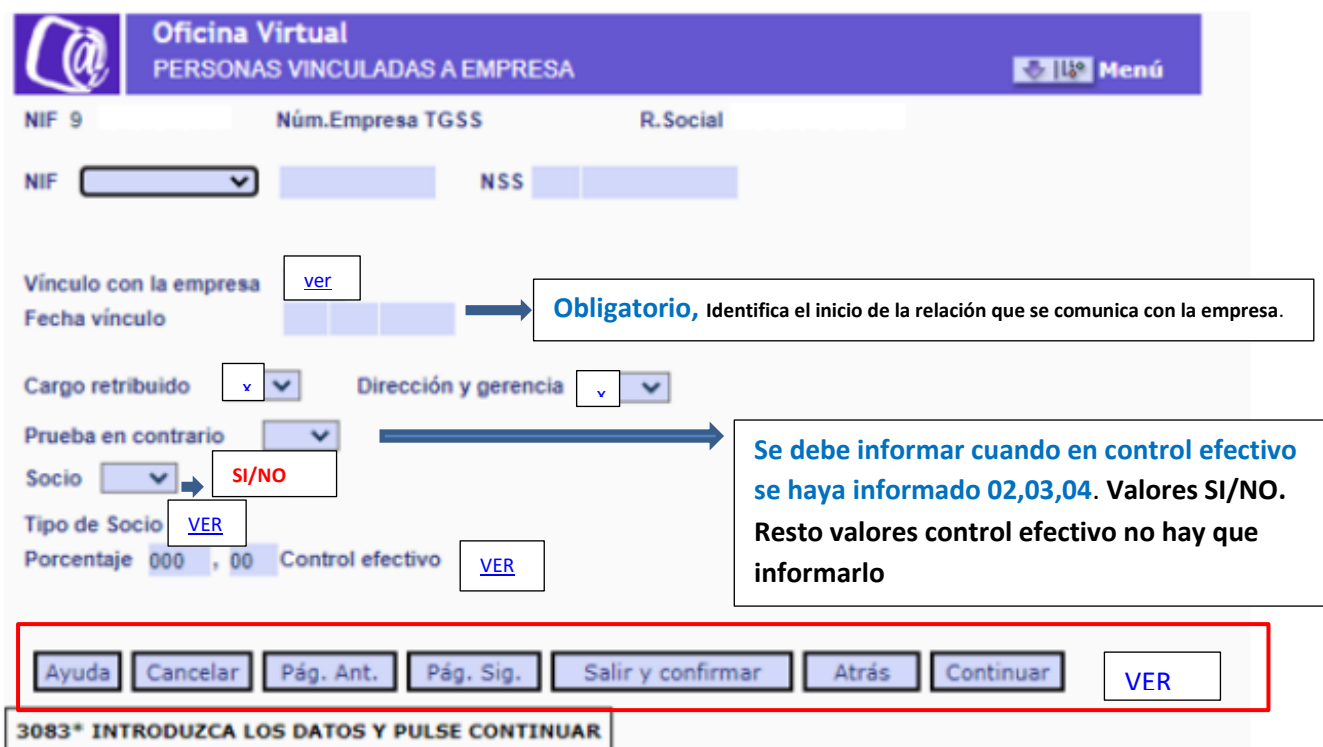

## **Continuar** y **confirmar**

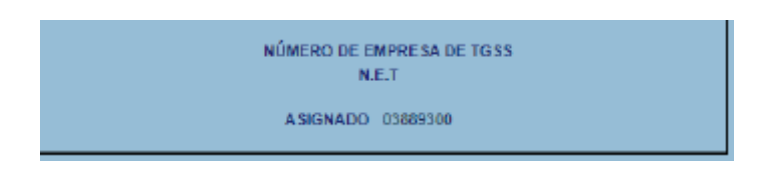

Y posteriormente le da en formato pdf la comunicación del anexo

…………………………………………………………..

En la parte superior se muestra el NIF, el NET y la Razón Social, correspondientes a la empresa. Estos campos son de salida y por tanto no modificables.

Si desde esta pantalla **se desea acceder a la anterior** para realizar alguna modificación en los campos de la misma, se debe pulsar el **botón Atrás**.

Si se **pulsa Cancelar**, **se cancela todo el proceso sin que se consolide ningún dato introducido hasta el momento.** 

A través de los datos que se incluyen en esta pantalla se registra la información de aquellas personas físicas o jurídicas vinculadas a la empresa.

 o **NUMERO DE IDENTIFICACIÓN FISCAL (NIF) → Campo opcional**. Número de Identificación Fiscal de persona física o jurídica.

o **NÚMERO DE SEGURIDAD SOCIAL (NSS**) → **Campo opcional**. Número concedido a la persona física en el momento de su afiliación a la Seguridad Social.

Es obligatorio cumplimentar uno de los dos campos para identificar a la persona vinculada.

**Si se trata de una persona física se admite el NIF o el NSS, indistintamente; si se trata de una persona jurídica solo se admitirá el NIF.**

Una vez identificada la persona, se debe informar del vínculo que mantiene con la empresa, a través de la cumplimentación de los siguientes campos:

<span id="page-13-0"></span>o **VINCULO CON LA EMPRESA** → **Campo obligatorio**. Indica el cargo desempeñado por la persona física o jurídica identificada.

No obstante, si solo se comunica una persona jurídica un valor 01 o 02 del campo VINCULO CON LA EMPRESA, **será necesario comunicar además una persona física con valor 04 -REPRESENTANTE O APODERADO.**

#### **Valores posibles: Valores posibles**: **VALUATION**

01 ADMINISTRADOR/A

02 CONSEJERO/A

03 PERSONAL ALTA DIRECCION

04 REPRESENTANTE o APODERADO (**necesario si se comunica persona jurídica con valor 01 o 02**)

05 GERENTE UNICO UTE

99 SOCIO SIN CARGO DE LOS ANTERIORES.

#### **Excepciones:**

**1. Sector público**: **no será necesario la comunicación de una persona física o jurídica** en este fichero para entidades con los valores **P, Q ó S** del campo **TIPO DE FORMA JURÍDICA.** 

2. **Comunidades de bienes y entidades sin personalidad jurídica**: **será necesario identificar al menos dos socios** mediante la anotación, para cada uno de ellos, del **valor 99 en el campo VINCULO CON LA EMPRESA,** si se trata de entidades con los **valores 18, 51 y 52 en el campo SUBTIPO DE FORMA JURÍDICA**.

3. **Uniones Temporales de Empresas**: se deberá **identificar al 05**- GERENTE UNICO UTE-.

4. **Cooperativas de segundo grado o ulterior**: se deberá **identificar** por lo menos a dos cooperativas integrantes.

El **valor 01 ADMINISTRADOR/A** es admisible para las empresas con los siguientes valores en el campo **TIPO DE FORMA JURÍDICA**:

A Sociedad Anónima

B Sociedades de Responsabilidad Limitada

C Sociedades Colectivas

D Sociedades Comanditarias

E Comunidades de Bienes, herencia yacente y otros tipos sin personalidad jurídica

**F Sociedades Cooperativas** 

J Sociedades civiles

N Sociedades extranjeras

W Establecimientos permanentes de Entidades no Residentes en España

El **valor 02 CONSEJERO/A**, que identifica a un **miembro del Consejo de Administración** que no sea simultáneamente administrador es admisible para las sociedades

mercantiles con los siguientes valores en el campo **SUBTIPO DE FORMA JURÍDICA**:

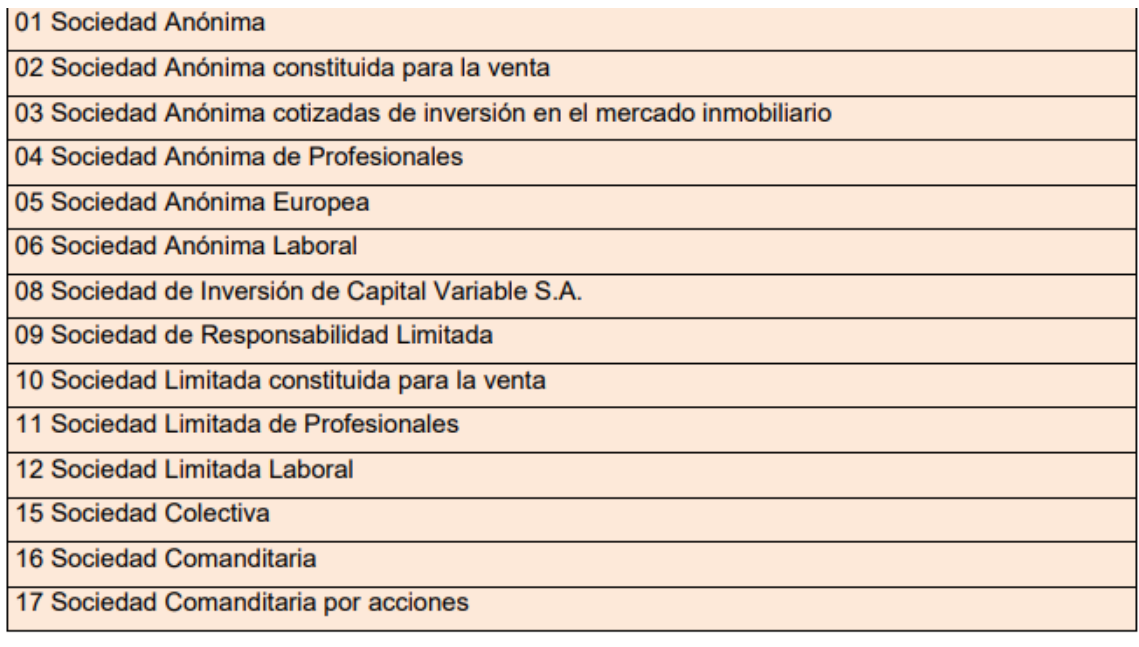

Igualmente es admisible para los siguientes valores de **TIPO DE FORMA JURÍDICA**:

F SOCIEDADES COOPERATIVAS - para identificar a los miembros del Consejo Rector. N SOCIEDAD EXTRANJERA W ENTIDAD NO RESIDENTE EN ESPAÑA

**El valor 03 PERSONAL ALTA DIRECCION**, que identifica al personal al que se refiere el Real Decreto 1382/1985, de 1 de agosto, por el que se regula la Relación Laboral de Carácter Especial del personal de alta dirección, resulta admisible para todas las entidades excepto para los siguientes valores del campo TIPO DE FORMA JURÍDICA:

E Comunidades de bienes

H Comunidades de propietarios en régimen de propiedad horizontal.

R Congregaciones e instituciones religiosas.

Si se trata de un consejero o administrador que sea simultáneamente personal de alta dirección, se debe informar del cargo de consejero o administrador, sin perjuicio de la comunicación de la condición de personal de alta dirección en la relación laboral del trabajador -RLCE 0100- cuando proceda.

**El valor 04 REPRESENTANTE o APODERADO/A**, se admite para todas las entidades.

Si solo se comunica una persona jurídica un valor 01 ó 02 del campo VINCULO CON LA EMPRESA, será necesario comunicar además una persona física con valor 04 - REPRESENTANTE o APODERADO/A.

**El valor 05 GERENTE ÚNICO UTE**, solo se admite para el valor U - UNIONES TEMPORALES DE EMPRESAS del campo TIPO FORMA JURIDICA.

**El valor 99 SOCIO SIN CARGO DE LOS ANTERIORES, sirve para identificar a los socios de la empresa que no desempeñan un cargo de los anteriores.**

Cuando la persona de la que se esté comunicando el vínculo con la empresa, tenga la **condición de socio además de uno de los cargos relacionados en los valores 01 a 05**, se **debe informar del cargo** en el **campo VINCULO CON LA EMPRESA**, y posteriormente, de su **condición de socio** en el **campo SOCIO**

o **FECHA VÍNCULO** → **Campo obligatorio**. Identifica el inicio de la relación que se comunica con la empresa.

<span id="page-15-0"></span>**o CARGO RETRIBUIDO** → **Campo obligatorio (según manual)**. Indica si el cargo de consejero o administrador de la persona física es retribuido o no. **Valores posibles: SI o NO.**

**Si el consejero o administrador no está retribuido por el cargo sino por su condición de trabajador por cuenta ajena** (sociedad de capital) o vinculación simultánea como personal de alta dirección (sociedad laboral) **se deberá informar NO [VOLVER](#page-12-0)**

<span id="page-16-0"></span>o **DIRECCIÓN Y GERENCIA** → **Campo obligatorio**.

**Identifica si la persona vinculada ejerce funciones de dirección y gerencia,** a efectos del correcto control del **encuadramiento de los socios trabajadores, administradores y consejeros de las sociedades de capital, según lo dispuesto en el artículo 136.2. b y c). y en el artículo 305.2.b) 3º de la LGSS, así como de los socios trabajadores de sociedades laborales, según lo dispuesto en el artículo 136. 2. d y e**).

**Valores posibles: SI o NO.**

**Será necesario cumplimentar el campo**, **en los valores 01, 02, 03, 04 y 99 del campo VINCULO CON LA EMPRESA**, **cuando se comuniquen respecto de sociedades anónimas, sociedades de responsabilidad limitada y sociedad comanditaria por acciones (TIPO DE FORMA JURÍDICA A, B y subtipo FORMA JURIDICA 17). En caso contrario no se debe rellenar, debe ir en blanco.**

#### **[VOLVER](#page-12-0)**

o **PRUEBA EN CONTRARIO** → **Campo obligatorio**. Se debe informar el **valor SI** cuando se pretenda aportar prueba en contrario de control efectivo de la sociedad, cuando de la comunicación de los datos anteriores, **el socio trabajador estuviera incluido en alguno de los supuestos de presunción de tal control efectivo admisible de prueba en contrario conforme a lo dispuesto en los artículos 305. b.)** o e) de la LGSS, es decir, cuando se hubiera comunicado alguno de los siguientes valores del campo CONTROL EFECTIVO.

**02** MITAD DEL CAPITAL SOCIAL CON FAMILIARES

**03** IGUAL O SUPERIOR A LA TERCERA PARTE DEL CAPITAL SOCIAL

**04** IGUAL O SUPERIOR A LA CUARTA PARTE DEL CAPITAL SOCIAL, cuando se haya informado junto a éste el valor SI en el campo FUNCIONES DE DIRECCION Y GERENCIA

**Si no cabe prueba en contrario no se debe rellenar, debe ir en blanco** volver

o **SOCIO** → **Campo obligatorio**. Respecto de cualquier persona física o jurídica para la que se comunica el vínculo con la empresa, se debe informar así mismo, si tienen la condición de socio de la empresa. **Valores posibles: SI o NO.**

**Para el valor 99 del campo VINCULO CON LA EMPRESA se anota de forma automática el valor SI.**

## <span id="page-17-0"></span>o **TIPO DE SOCIO** → **Campo opcional**. **Valores posibles:**

Los valores indicados del campo TIPO DE SOCIO resultan admisibles según el siguiente cuadro: **[VOLVER](#page-12-1)**

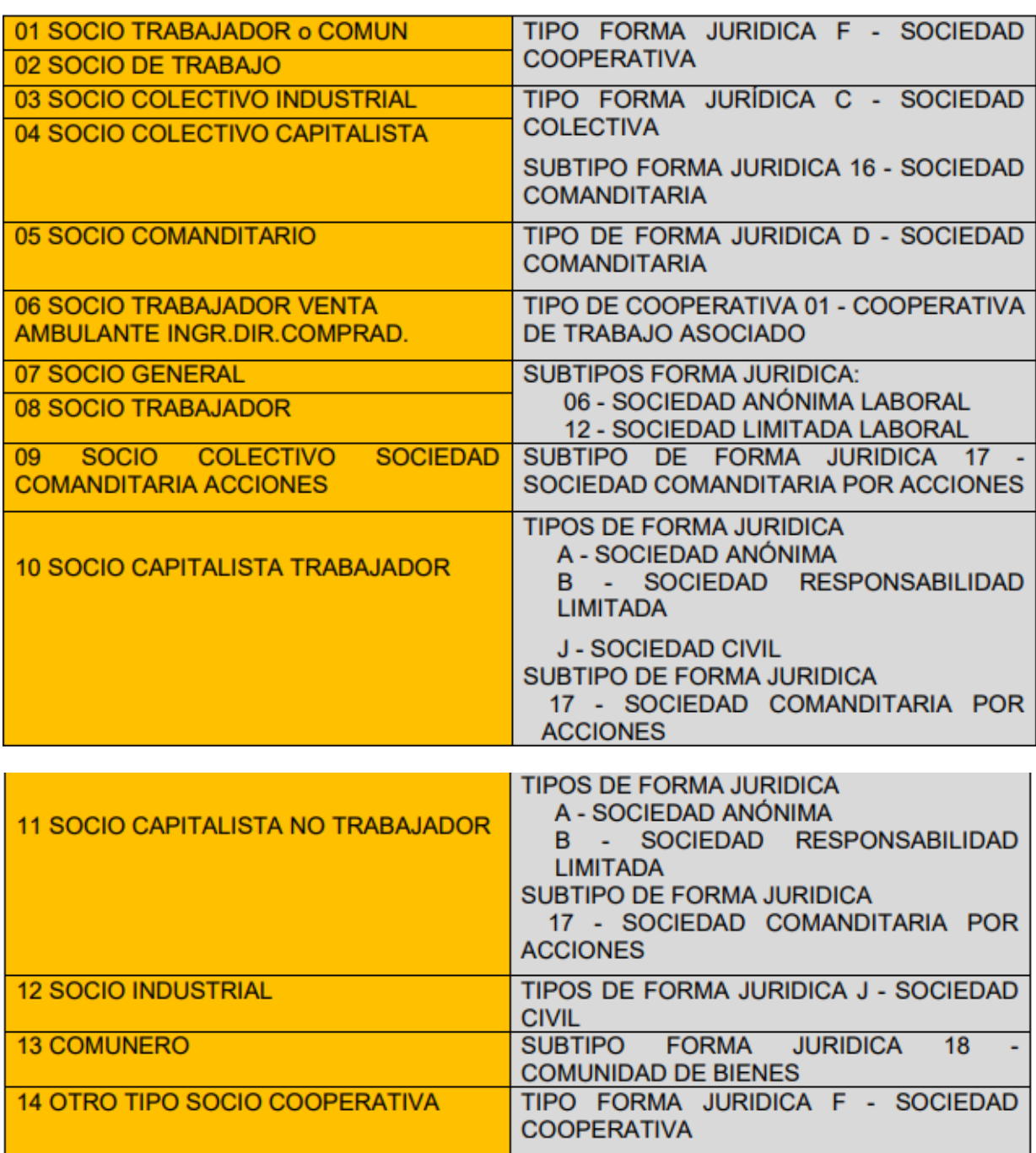

**Entidades en las que solo se recoge la información de la condición de SOCIO, pero NO del TIPO DE SOCIO**.

**Para N y W en el campo TIPO DE FORMA JURÍDICA (sociedades extranjeras y establecimientos permanentes entidades no residentes en España)**, **y E (Comunidades de Bienes, herencia yacente y otros tipos sin personalidad jurídica) en los subtipos 50 (Herencia yacente), 51 (Titularidad Compartida de Explotaciones Agrarias) y 52 (Entidades carentes de** 

**personalidad jurídica no incluidas expresamente en otras claves)**, **el campo TIPO DE SOCIO no podrá adoptar contenido**, por lo quedará en su caso recogida la condición de socio -si el campo SOCIO adopta valor SI- sin distinguir el tipo.

o **PORCENTAJE DE PARTICIPACIÓN** → **Campo obligatorio**. Indica el **porcentaje de participación del socio,** expresado con **tres dígitos para la parte entera y dos para la parte decimal.**

<span id="page-18-0"></span>o **CONTROL EFECTIVO** → **Campo opcional**. Indica el control efectivo del socio en la empresa a efectos de su encuadramiento en el Régimen Especial de Trabajadores Autónomos.

**Valores posibles**: [VOLVER](#page-12-1)

#### **01 MITAD DEL CAPITAL SOCIAL SIN FAMILIARES**

**02 MITAD DEL CAPITAL SOCIAL CON FAMILIARES**

**03 IGUAL O SUPERIOR A LA TERCERA PARTE DEL CAPITAL SOCIAL** 

**04 IGUAL O SUPERIOR A LA CUARTA PARTE DEL CAPITAL SOCIAL**

**05 SIN CONTROL EFECTIVO**

**Para los socios trabajadores de sociedades de capital**- **valor 05 (SOCIO COMANDITARIO), 09 (SOCIO COLECTIVO SOCIEDAD COMANDITARIA ACCIONES y 10 (SOCIO CAPITALISTA TRABAJADOR) TIPO DE SOCIO- se deberá informar** asimismo del supuesto del artículo 305.2.b) que determinaría el encuadramiento del socio trabajador, mediante la selección de cualquiera de los valores del **campo CONTROL EFECTIVO.**

(ART. 305.2. b del RDL 8/2015 LGSS ).

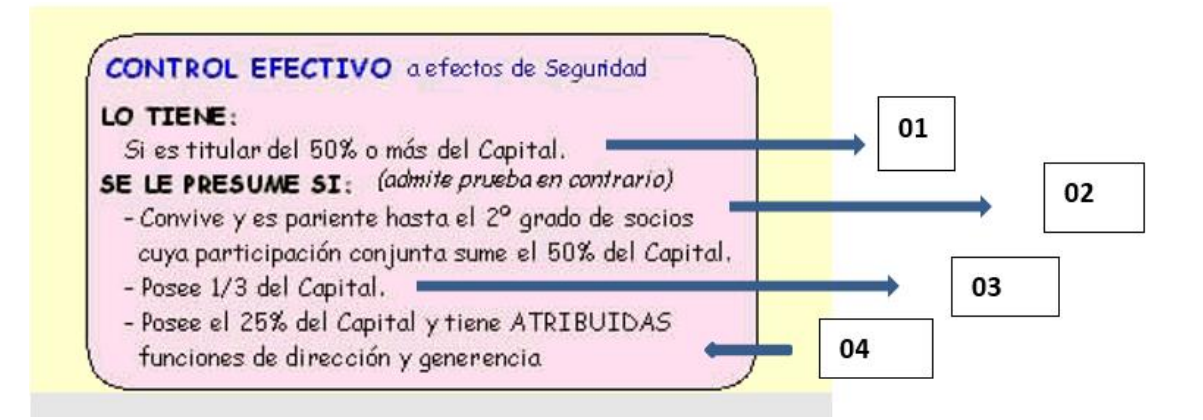

(ART. 305.2 e del RDL 8/2015 LGSS ).

**Para los socios trabajadores de sociedades laborales- valor 8 TIPO DE SOCIO**-**se deberá informar** así mismo del supuesto del artículo 305.2.e) que determinaría el encuadramiento del socio trabajador, mediante la selección de uno de los valores 01, 02 o 05 del campo CONTROL EFECTIVO.

<span id="page-19-0"></span>**En función de los datos introducidos y de la acción que se quiera realizar**, una vez pulsado el botón **Continuar**, **se muestran alguno/s de los siguientes botones:**

- **Editar pantalla** → se permite modificar los datos introducidos en esta pantalla antes de confirmar.

- **Confirmar y nueva alta → se confirman los datos introducidos y se presenta una nueva pantalla vacía para introducir los datos de otra persona vinculada**.

Los datos de cada persona vinculada que se mecanicen se van guardando de forma provisional, y se puede acceder a la pantalla de cada uno de ellos pulsando los botones Pág.Ant. y Pág.Sig.

- **Salir y Confirmar** → Se cancela únicamente el registro de la persona vinculada que se está mecanizando, confirmándose el resto de los registros de las personas vinculadas que se han anotado y se vuelve a la pantalla inicial de la funcionalidad. Además, se emitirá la comunicación del NET que se incluye como anexo al final de este manual

- **Confirmar** → Se confirma el de la/s persona/s vinculada/s introducida/s y se vuelve a la pantalla inicial de la funcionalidad. Además, se emitirá la comunicación del NET que se incluye como anexo al final de este manual

**- Anular** → Se cancela todo, y se vuelve a la pantalla inicial. [VOLVER](#page-12-1)

#### **COMUNICACIÓN NÚMERO EMPRESA TGSS -NET-**

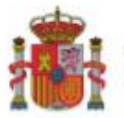

 $\ddot{a}$ 

MINISTERIO<br>DE INCLUSIÓN, SEGURIDAD SOCIAL<br>Y MIGRACIONES

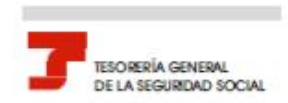

# COMUNICACIÓN:<br>ASIGNACIÓN NUMERO EMPRESA T.G.S.S.

La Tesorería General de la Seguridad Social ha asignado a la empresa:

**Razón Social:** 

Número de Identificación Fiscal:

el siguiente Número de Empresa T.G.S.S. - NET-con el que la empresa queda identificada en el sistema de la Seguidad Social:

Número Empresa T.G.S.S.:

De conformidad con los términos de la autorización número .concedida en fecha

or la Tesorería General de la Seguridad Social, certifico que estos datos han sido transmitidos y validados por la misma e impresos<br>de forma autorizada, surtiendo efectos en relación con el cumplimiento de las obligacione

Elusuario principal

Fdo:

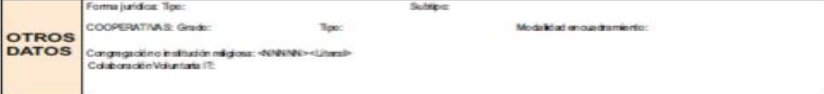

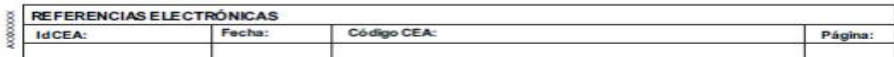

.<br>Este documento no será válido sin la codificación informática